ГОСУДАРСТВЕННОЕ ПРОФЕССИОНАЛЬНОЕ ОБРАЗОВАТЕЛЬНОЕ АВТОНОМНОЕ УЧРЕЖДЕНИЕ ЯРОСЛАВСКОЙ ОБЛАСТИ ЛЮБИМСКИЙ АГРАРНО-ПОЛИТЕХНИЧЕСКИЙ КОЛЛЕДЖ

УТВЕРЖДАЮ Директор ГПО АУ ЯО Любимский аграрнополитехнический колледж В. Дмитриев  $\overline{C}$ 2023 г.

#### ДОПОЛНИТЕЛЬНАЯ ОБЩЕРАЗВИВАЮЩАЯ ПРОГРАММА «Основы компьютерной грамотности»

Рассчитана на обучающихся от 15 до 30 лет Срок реализации программы 1 год

Составитель: Морозова Н.А., педагог дополнительного образования

Любим 2023

# **Оглавление Стр.**

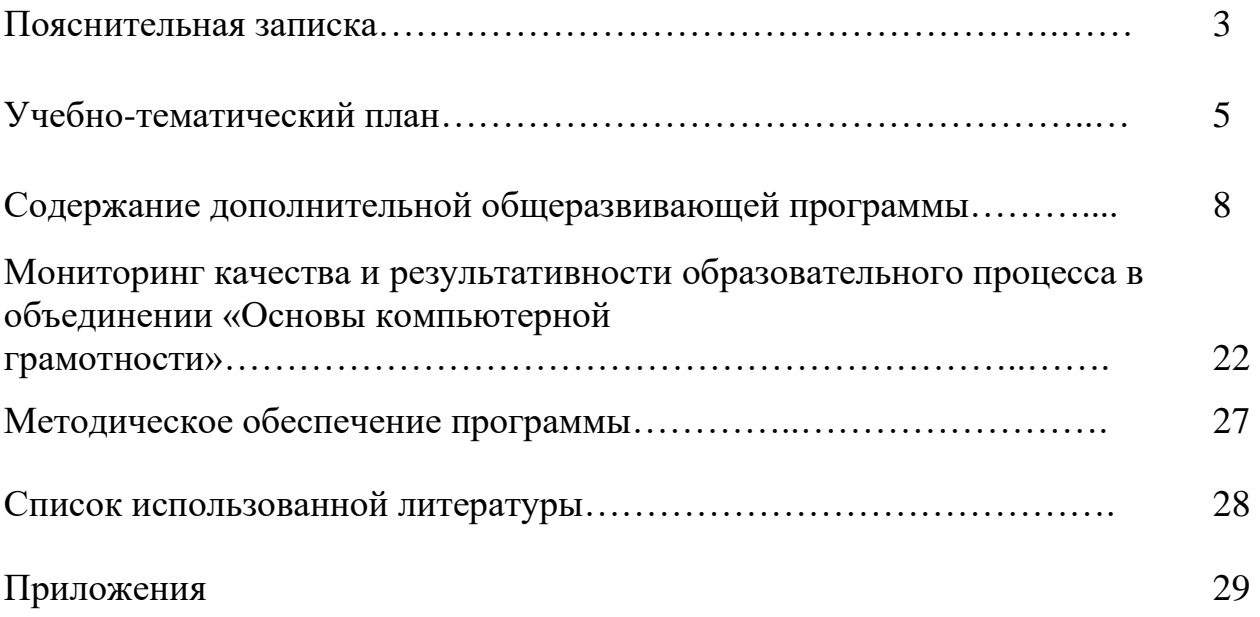

#### Пояснительная записка

образовательной Направленность программы «Основы компьютерной грамотности и дизайна» - социально-педагогическая. Она ориентирована на изучение основ компьютерной грамотности в области работы с операционной системой, работой с офисными технологиями, написания сайта, основам алгоритмизации и программирования, работой с Интернет и электронной почтой.

Новизна, актуальность данной программы, а также ее педагогическая целесообразность заключается в необходимости знаний подобного свойства для человека современного компьютеризированного мира и времени цифровых технологий.

Отличительная особенность данной образовательной программы от уже существующих в том, что она дает учащимся понимание основ работы с компьютерными программами. Открывает возможности при минимальном количестве учебного времени не только изучить основные возможности работы, но и увидеть, как их можно использовать для решения разнообразных задач, максимально реализовав именно творческие способности.

Во-первых, содержание программы построено таким образом, чтобы максимально сформировать у обучающихся позитивное отношение к будущей трудовой деятельности.

Во-вторых, особенность программы является личностно - ориентированный подход в процессе обучения. Для этого у обучающихся определяется исходный уровень знаний и практических умений, а также их мотивация к занятиям. В дальнейшем, с учётом индивидуальных возможностей, выстраивается образовательная траектория обучения с целью максимального освоения программных заданий

#### Цели программы:

Формирование базовых знаний при работе на компьютере и обучение эффективному использованию компьютерной техники в учебной и практической деятельности, развитие творческого потенциала обучающихся.

#### Задачи программы

Развивающая: познакомить учащихся с основами работы с компьютерными программами, развивать логическое и алгоритмическое мышление.

Обучающая: сформировать умение использовать компьютер  $\mathbf{c}$ соответствующим программным обеспечением при решении задач, поиске и обработке информации.

Воспитательная: выделение и раскрытие роли информационных технологий и компьютеров в развитии современного общества; привитие навыков сознательного и рационального использования компьютера в своей учебной, а затем и профессиональной деятельности.

#### Ожидаемые результаты

В конце обучения:

- обучающийся должен знать:  $\bullet$
- правила поведения в компьютерном кабинете;
- основные возможности работы с офисными программами;

− основные функции текстового редактора, электронного процессора, презентации;

- − возможности работы с видеопрограммой;
- − средства работы в Интернет

#### • **обучающийся должен уметь:**

− использовать интерфейс операционной системы Windows и предоставляемые ею средства и возможности;

− создавать и редактировать текстовые документы;

− создавать презентации;

− подбирать необходимые программы и выполнять действий для воплощения поставленных творческих задач;

использовать возможности работы с документами, математическими задачами;

- работать с текстом, использовать инструменты работы с текстом;
- работать с видеоматериалом;
- − разрабатывать сценарий фильма
- − созданием фотоальбома с помощью презентации;
- − освоить навыки работы в сети Internet;
- изучить способы просмотра и поиска информации.

### **Организационно- педагогические основы образовательного процесса**

Возраст обучающихся - в объединении по дополнительной образовательной программе **«**Основы компьютерной грамотности**»** принимаются студенты от 15-30 лет.

Пол обучающихся – смешанный.

Принцип набора в группу - свободный.

Количество обучающихся в группе – 15 человек.

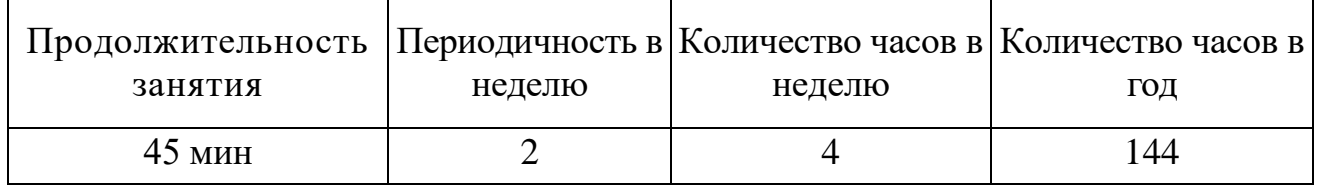

Срок реализации – 1 год (по 4 часа в неделю), всего 144 часа.

Формы проведения занятий: беседы, упражнения, практические занятия (тренировки), консультации.

Виды деятельности по программе: работа в группе; индивидуальная работа; практические занятия.

Система отслеживания и оценивания результатов обучения:

По **целевой направленности** программа, развивающая и корригирующая. Форма общения - рассказ, беседа.

Каждое занятия по темам программы, как правило, включает в себя теоретическую часть — это объяснение нового материала и практическое освоение обучающей программы **«**Основы компьютерной грамотности**»**

Основное место на занятиях отводится практическим работам, которые включают в себя, как выполнение отдельных элементов, так и грамотно построенная выверенная работа. Технология выполнения работ должна быть умеренно сложной, чтобы обучающиеся могли вскоре увидеть достойный результат своего труда. Это способствует развитию интереса, побуждает стремление к самостоятельности. Материал программы разделен на шесть блоков в соответствии с разделами учебнотематического плана.

# **Учебно-тематическое планирование**

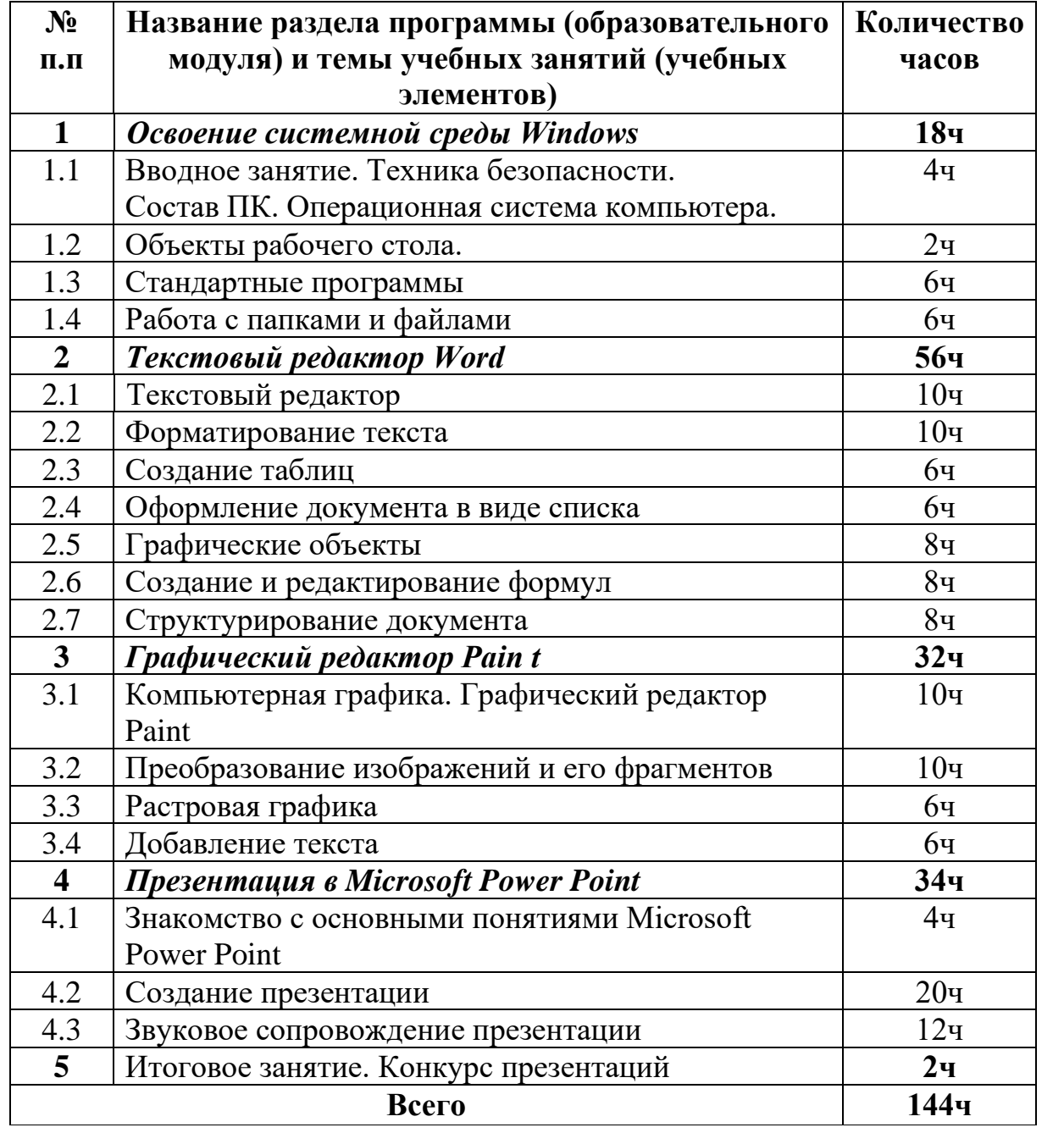

# **1. Освоение системной среды Windows (18ч)**

**1.1 Вводное занятие. Техника безопасности. Состав ПК. Операционная система компьютера (4ч).** Основные блоки компьютера и их функции. Операционная система компьютера. Системная среда Windows. Знакомство с программой детского объединения. Правила техники безопасности при работе в компьютерном классе. Этапы развития компьютерной техники. Отработка практических навыков организации рабочего места. Включение, выключение и перезапуск ПК.

Форма работы: фронтальная;

Форма проведения занятия: коллективная;

Виды деятельности детей: называют комплектующие ПК, запускают компьютер и завершают работу компьютера, определяют уровень заряда на ноутбуке, запускают меню пуск и меню правой кнопки мыши.

Понятийный аппарат: расширение и активизация словарного запаса (меню пуск, клавиатура, монитор, системный блок, блок питания, аккумуляторная батарея, мышка, диалоговое окно, курсор и т.д.)

**1.2 Объекты рабочего стола (2ч).** Знакомство с базовыми компьютерными понятиями. Рабочий стол и Панель задач. Настройка рабочего стола. Клавиши клавиатуры. Клавиатурные сочетания. Языковая раскладка клавиатуры. Переключение режимов работы клавиатуры. Работа с манипулятором мышь. Виды указателя мыши. Настройка параметров рабочего стола. Установка времени и даты. Переключение между работающими программами. Закрытие программ. Создание компьютерного текста. Работа с мышью. Сворачивание, восстановление, закрытие окон. Изменение размера окна. Изменение расположения окон на рабочем столе. Переход от одного окна к другому. Использование клавиатуры и мыши для работы с окнами.

Форма работы: фронтальная;

Форма проведения занятия: коллективная;

Виды деятельности детей: называют компоненты рабочего стола, работают с диалоговым меню правой кнопки мыши, работают с клавиатурой и мышью, настраивают указатель мыши, активируют сенсорную клавиатуру, запуск программ и переключение между ними используя строку меню пуск…

Понятийный аппарат: расширение и активизация словарного запаса (меню пуск, клавиатура, монитор, системный блок, мышка, диалоговое окно, курсор, программа, ярлык, папка и т.д.)

**1.3 Стандартные программы (6ч).** Запуск программ. Работа программ Блокнот и Калькулятор. Компьютерное меню. Ввод и редактирование текста в программе Блокнот. Выполнение арифметических действий на Калькуляторе. Освоение совместных действий при работе с двумя программами.

Форма работы: фронтальная;

Форма проведения занятия: групповая, коллективная;

Виды деятельности детей: находят в меню пуск программы названные педагогом, изучают интерфейс каждой программы, ведут вычислительные работы,

ввод и редактирование текста в блокноте, запускают две программы и работают совместно переключаясь между ними.

Понятийный аппарат: расширение и активизация словарного запаса (меню пуск, клавиатура, программа, ввод текста, вычислительный процесс, арифметические действия...)

**1.4 Работа с папками и файлами (6ч).** Создание папки и файла. Правила задания имен файлов. Перемещение, переименование, удаление. Создание папки в окне программы Мой компьютер. Создание папки на Рабочем столе. Переименование. Копирование файлов и папок. Удаление папок и файлов.

Форма работы: фронтальная;

Форма проведения занятия: групповая, коллективная;

Виды деятельности детей: беседа, обсуждают правила создания папок, создают папки используя диалоговое окно правой кнопкой мыши. Переименовывают папку, меняют стиль папки. Создают, файл, копируют и перемещают из папки в папку, беседуют на тему «Польза папок и под папок»

Понятийный аппарат: расширение и активизация словарного запаса (папка, файл, рабочий стол, меню, настройки, окно программы…)

#### **2. Текстовый редактор Word (56ч)**

**2.1 Текстовый редактор (10ч).** Общая характеристика текстового редактора. История обработки текстовых документов. Объекты текстового документа. Редактирование документа. Запуск программы, создание нового документа, ввод текста. Выполнение действий над различными объектами текстового документа: выделение, выравнивание текста, копирование и вставка. Перемещение части текста. Поиск и исправление ошибок. Сохранение документа.

Форма работы: фронтальная;

Форма проведения занятия: групповая, коллективная;

Виды деятельности детей: На занятии дети изучают историю развития программы, работают с панелью инструментов программы, находят и называют необходимые инструменты для создания текстового документа. Используют различную клавиатуру для ввода текста, выделяют фрагмент текста, меняют расположение текста, находят и исправляют ошибки в тексте, сохраняют документ в указанную папку.

Понятийный аппарат: расширение и активизация словарного запаса (текст, документ, файл, папка, курсор, текст, интервал, шрифт, разметка страницы...)

**2.2 Форматирование текста (10ч).** Форматирование объектов текстового документа. Команды меню Шрифт, Файл. Форматирование текста за счет использования разных типов начертаний и размеров шрифтов. Использование инструментальных средств обрамления и тонирования текста.

Форма работы: фронтальная;

Форма проведения занятия: индивидуальная, коллективная;

Виды деятельности детей: работают с текстом, меняют шрифт, размер текста; добавляют объекты в текст, меняют, размер объекта и его положение в тексте; добавляют фон страницы.

Понятийный аппарат: расширение и активизация словарного запаса (стиль, вставить, разметка страницы, меню, документ Word...)

**2.3 Создание таблиц (6ч).** Создание и редактирование таблицы. Команда меню Таблица. Вставка таблицы в документ. Добавление текста. Изменение размеров таблицы. Выравнивание текста в ячейках. Разбиение ячеек. Выравнивание текста в ячейках. Повторение заголовков на каждой странице.

Форма работы: фронтальная;

Форма проведения занятия: коллективная;

Виды деятельности детей: создают таблицу в программе Word используя конструктор панели инструментов ВСТАВКА. Заполняют таблицу текстом, добавляют ячейки в таблицу используя конструктор таблицы, редактируют текст в таблице, выравнивая и меняя шрифт текста…

Понятийный аппарат: расширение и активизация словарного запаса (столбец, строка, ячейка, стиль, шрифт, курсор...)

**2.4Оформление документа в виде списка (6ч).** Оформление списка. Команда меню Формат. Создание маркированного и нумерованного списка. Создание маркированного и нумерованного списка. Многоуровневые списки.

Форма работы: фронтальная;

Форма проведения занятия: групповая, коллективная;

Виды деятельности детей: запускают компьютер, запускают программу Word, создают список, изучают варианты маркировки списков, меняют стиль списка, создают многоуровневые списки…

Понятийный аппарат: расширение и активизация словарного запаса (список, нумерация, маркеры, запуск программы, клавиатура…)

**2.5 Графические объекты (8ч).** Инструменты векторной графики. Вставка в текстовый документ художественных заголовков. Создание и редактирование рисунка. Форматирование рисунка. Изменение размера рисунка при помощи мыши. Вставка и редактирование готовой картинки. Изменение размера рисунка. Вставка в текстовый документ художественных заголовков.

Форма работы: фронтальная;

Форма проведения занятия: групповая, индивидуальная;

Виды деятельности детей: работают с панелью инструментов ВСТАВКА, добавляют в текст рисунок, редактируют положение рисунка в тексте, в разделе конструктор, обрезают рисунок. Работают с функцией Word Art, работают с заголовком текста, оформляют заголовок в разные стили, работают с клавиатурой и мышью…

Понятийный аппарат: расширение и активизация словарного запаса (Word Art, заголовок, векторный, растровый, вставка, буквица…)

**2.6 Создание и редактирование формул (8ч).** Создание текста, содержащего формулы. Команда меню Вставка.

Форма работы: фронтальная;

Форма проведения занятия: коллективная;

Виды деятельности детей: называют компоненты панели инструментов программы, работают с вкладкой вставка, добавляют и редактируют формулы. Применяют выделительный маркер к тексту.

Понятийный аппарат: расширение и активизация словарного запаса (вставка, формулы, знаки, редактировать, заменить, вырезать, удалить…)

**2.7 Структурирование документа (8ч).** Структурирование документа. Команды меню Сервис, Вид, Файл. Изменение режима просмотра документа. Параметры страницы. Поиск и замена. Автозамена. Создание многоколоночного текста. Печать документа.

Форма работы: фронтальная;

Форма проведения занятия: коллективная;

Виды деятельности детей: работают с панелью инструментов программы, вкладка ВИД. Добавляют эскиз документа и линейку. Переключаются с режима РАЗМЕТКА СТРАНИЦИ на режим РЕЖИМ ЧТЕНИЯ, переключают параметры страницы, называют плюсы и минусы режимов, выполняют поиск и замену слова, работают с вкладкой ВСТАВКА КОЛОНКИ, выполняют печать текста.

Понятийный аппарат: расширение и активизация словарного запаса (разметка страницы, колонки, курсор, указатель мыши, интервал, печать, принтер, документ...)

# **3. Графический редактор Paint (23ч)**

**3.1 Компьютерная графика. Графический редактор Paint (10ч).**  Компьютерная графика (векторная, растровая, фронтальная). Графический редактор Paint. Инструменты рисования. Настройка инструментов. Выполнение практической работы «Первые рисунки: пейзаж, зимний сюжет». Творческая работа по индивидуальному замыслу.

Форма работы: фронтальная;

Форма проведения занятия: коллективная;

Виды деятельности детей: запускают компьютер, находят приложение Paint, запускают программу, называют компоненты интерфейса программы. Знакомятся с графикой и учатся называть отличительные признаки (векторная, растровая, фронтальная), изучают настройки, создают простые изображения, затем создают работу на предложенную им тему

Понятийный аппарат: расширение и активизация словарного запаса (меню пуск, монитор, диалоговое окно, курсор, палитра, панель инструментов и т.д.)

**3.2 Преобразование изображений и его фрагментов (10ч).** Преобразование изображений и его фрагментов: выделение, перемещение, копирование. Выполнение практических работ: «Рисование изображений с помощью стандартных фигур» «Пирамида» Выполнение практических работ: «Рисование изображений с помощью стандартных фигур» «Бабочка», «Грузовик», «Работа с фрагментом текста».

Форма работы: фронтальная;

Форма проведения занятия: индивидуальная;

Виды деятельности детей: преобразовывают изображение на составные части, создают рисунок, выделяют и дублируют его, создавая новый объект, на самостоятельной практической работе применяют полученные знания в работе с интерфейсом программы.

Понятийный аппарат: расширение и активизация словарного запаса (меню пуск, программа, функции, настройки, контур, заливка...)

**3.3 Растровая графика (6ч).** Пиксели. Изменение масштаба рисунка. Пиктограммы. Выполнение рисунков из пикселей: «Акула», «Щенок» Выполнение рисунков из пикселей «Дорожные знаки».

Форма работы: фронтальная;

Форма проведения занятия: коллективная;

Виды деятельности детей: создают простой рисунок, разбивают его на пиксели, увеличивают и уменьшают размер изображения, называют инструменты которые использовали при создании изображения.

Понятийный аппарат: расширение и активизация словарного запаса (пиксель, параметры, размер, графика, растровая, векторная…)

**3.4 Добавление текста (6ч).** Добавление текста в рисунок без сохранения и с сохранением фона. Вставка рисунка из другого файла. Сохранение рисунка. Выполнение практической работы «Поздравление с праздником»

Форма работы: фронтальная;

Форма проведения занятия: индивидуальная, групповая;

Виды деятельности детей: беседа по теме, создают новый проект, используя интерфейс программы, добавляют на готовый проект новый файл, редактируют, добавляют текст, сохраняют работу в указанную папку.

Понятийный аппарат: расширение и активизация словарного запаса (меню пуск, монитор, курсор, файл, вставка, фон….)

# **4 . Презентация в Microsoft Power Point (34ч)**

**4.1 . Знакомство с основными понятиями Microsoft Power Poin (4ч)**  Понятие презентации. Знакомство с программой Microsoft Power Point. Основные инструменты для подготовки и показа презентаций. Приемы создания и оформления презентаций.

Форма работы: индивидуальная

Форма проведения занятия: практическая работа

Вид деятельности детей: включение компьютера, запуск программы, исследование интерфейса программы, называют инструменты, расположенные на рабочей панеле. Понятийный аппарат: расширение и активизация словарного запаса (презентация, слайд, демонстрация (слайд-шоу) стиль, панель инструментов).

**1.2. Создание презентации (20ч).** Алгоритм создания презентации. Создание презентации: установление темы, шаблонов. Конструктор слайдов, добавление слайда, копирование слайда. Применение эффектов анимации и эффектов перехода между слайдами. Изменение порядка слайдов, удаление слайда. Создание презентаций на заданную тему.

Форма работы: индивидуальная

Форма проведения занятия: практическая работа

Вид деятельности детей: включение компьютера, запуск программы, исследование интерфейса программы. Создают презентацию, используя готовый макет. Применяют стиль, тему.

Понятийный аппарат: расширение и активизация словарного запаса (презентация, слайд, демонстрация (слайд-шоу) стиль).

**1.3. Звуковое сопровождение презентации (12ч).** Правила добавления в презентацию звуковых эффектов и музыки. Выполнение практической работы. Выполнение практической работы.

Форма работы: индивидуальная Форма проведения занятия: практическая работа

Вид деятельности детей: включение компьютера, запуск программы, работа с звуковыми файлами, добавление и наложение звуков в презентацию, добавляют эффекты к тексту.

Понятийный аппарат: расширение и активизация словарного запаса (звук, анимация, эффекты слайда…).

 **5. Итоговое занятие. Конкурс презентаций (2ч).** Знакомство с условиями проведения конкурса презентаций. Планирование презентации. Сбор информации и фотоматериалов. Создание презентаций по собственному замыслу. Обсуждение выполненных работ. Проведение итоговой аттестации. Форма работы: индивидуальная. Подведение итогов работы детского творческого объединения.

Форма проведения занятия: фронтальная

Вид деятельности детей: беседа, анализируют проделанную работу и подводят итоги…

Понятийный аппарат: расширение и активизация словарного запаса (презентация, слайд, демонстрация (слайд-шоу) стиль, графика, стилус…).

# **Мониторинг качества и результативности образовательного процесса в объединении «Основы компьютерной грамотности»**

У большинства воспитанников, приходящих в объединение уже есть определенные знания, умения и навыки, приобретенные ими в общеобразовательной школе или самостоятельно. Однако самостоятельно приобретенные детьми знания, как правило, не упорядочены. Умелое использование педагогом этих знаний позволяет значительно повысить эффективность образовательного процесса на занятиях. Для того, чтобы сделать обучающегося личностью, соответствующей требованиям времени, сам педагог должен обладать независимостью, грамотностью, инициативностью, самостоятельностью, хорошо разбираться в психологии обучающихся. Этим вопросам уделяется особое внимание на занятиях в объединении, эти умения, навыки и качества диагностируются педагогом при проведении мониторинга в объединении.

Дополнительное образование не предполагает прямых оценок результативности деятельности обучающихся в процессе их обучения. Наградой служит радость от выполненной работы, похвала педагога, одобрение родителей, высокая оценка со стороны товарищей за приобретенные умения.

Но даже в дополнительном образовании невозможно обойтись без диагностики коллективной и индивидуальной деятельности, так как это возможность контролировать и в случае необходимости менять учебную деятельность и используемые методики.

Для итогового анализа работы объединения и текущего анализа работы как педагога, так и обучающихся необходим мониторинг качества и результативности образовательного процесса.

В мониторинге образовательного уровня обучающихся творческого объединения «Основы компьютерной грамотности» учитываются количественные и качественные показатели.

Количественные – сохранность контингента – анализируются два раза в течение учебного года. Контрольные точки: май, декабрь.

Качественные показатели – результаты образовательной деятельности, уровень развития личностных и профессиональных качеств обучающихся – отслеживаются путем проведения промежуточной и итоговой диагностики.

В зависимости от этапа обучения использую входную предварительную и входную оперативную, текущую, тематическую и итоговую диагностику.

Входная предварительная позволяет определить исходный уровень подготовки воспитанников и возможности внутренней дифференциации учебного процесса. Самыми простыми средствами предварительной диагностики являются анкетирование и беседа. Последнее наиболее оптимально, так как в ходе беседы педагогу проще выявить предпочтения воспитанников и узнать об их реальных возможностях. Но беседа занимает значительное время, поэтому иногда ее целесообразно заменять анкетированием. Хотя и при анкетировании педагогу могут встретиться препятствия в виде определения полноты и содержательности вопросов.

Входная оперативная диагностика осуществляется в начале каждого занятия. Она актуализирует ранее изученный воспитанниками материал, позволяет определить уровень их подготовки к занятию.

Текущая диагностика включает в себя:

1) промежуточную, осуществляемую «внутри» каждого занятия. Она стимулирует активность воспитанников, поддерживает интерактивность обучения, обеспечивает необходимый уровень внимания, позволяет убедиться в усвоении воспитанником только что предложенной его вниманию порции материала.

2) проверочную, осуществляемую в конце каждого занятия. Она позволяет убедиться, что цели обучения, поставленные на данном занятии, достигнуты, воспитанники усвоили понятия, предложенные им в ходе занятия.

Текущая диагностика имеет большое значение для стимулирования у воспитанников стремления к систематической самостоятельной работе над выполнением заданий, повышения интереса к предмету и чувства ответственности

за порученное дело. Она направлена на получение информации, анализируя которую педагог вносит необходимые коррективы в осуществление процесса обучения, т.е. это может касаться изменения содержания, пересмотра подхода к выбору форм и методов обучения. Она также служит средством прогнозирования того, какой материал целесообразно выдавать детям и в каком объеме, показывает уровень сформированности знаний, умений и навыков воспитанников. Реализуется через систему вопросов, тесты, наблюдение, беседу, творческие задания.

Тематическая диагностика осуществляется по завершении крупного блока (темы). Она позволяет оценить знания и умения воспитанников, полученные в ходе достаточно продолжительного периода работы. Основная цель – систематизация знаний воспитанников. После изучения крупной темы либо блока тем воспитанники выполняют контрольную работу или практическое задание. Но для получения достоверной информации о знаниях воспитанников контрольную работу они получают не сразу после завершения темы, а через определенное, постоянно изменяющееся время, по прохождении нескольких занятий уже новой темы. Данная мера делает контроль ЗУН более объективным, поскольку проверка выявляет наиболее прочно усвоенные воспитанниками знания. Среди средств используются так же мини-проекты, тесты, индивидуальные задания.

Итоговая диагностика осуществляется по завершении всего курса, в ходе нее окончательно определяется степень сформированности знаний, умений и навыков воспитанников, полученных ими по завершении курса. Формы проведения: проектная работа, реферат определенной тематики.

#### **Критерии и степень выраженности оцениваемого качества**

*1. Теоретическая подготовка обучающихся*

*1.1. Теоретические знания (по основным разделам учебно-тематического плана программы)*

*Критерий:* соответствие теоретических знаний обучающегося программным требованиям.

Минимальный уровень  $(1)$  – обучающийся овладел менее чем  $\frac{1}{2}$  объема знаний, предусмотренных программой.

Средний уровень (5) – объем усвоенных знаний составляет более ½.

Максимальный уровень (10) – обучающийся освоил практически весь объем знаний, предусмотренных программой за конкретный период.

*1.2. Владение специальной терминологией*

*Критерий:* осмысленность и правильность использования специальной терминологии.

Минимальный уровень (1) – обучающийся, как правило, избегает употреблять специальные термины.

Средний уровень (5) – обучающийся недостаточно осмысленно и правильно употребляет специальную терминологию, сочетая её с бытовой. Максимальный уровень (10) – специальные термины употребляются обучающимся осознанно и в полном соответствии с их содержанием.

*2. Практическая подготовка обучающихся (умения и навыки)*

*2.1. Владение специальным оборудованием и оснащением*

*Критерий:* отсутствие затруднений в использовании специального оборудования и оснащения.

Минимальный уровень (1) – обучающийся испытывает серьезные затруднения при работе с оборудованием, нуждается в постоянной помощи педагога.

Средний уровень (5) – обучающийся работает с оборудованием самостоятельно, изредка прибегает к помощи педагога.

Максимальный уровень (10) – обучающийся работает с оборудованием самостоятельно, не испытывает особых трудностей.

*2.2. Практические умения и навыки, предусмотренные программой*

*Критерий:* соответствие практических умений и навыков программным требованиям

Минимальный уровень  $(1)$  – обучающийся овладел менее чем  $\frac{1}{2}$  предусмотренных умений и навыков.

Средний уровень  $(5)$  – объем усвоенных умений и навыков составляет более  $\frac{1}{2}$ .

Максимальный уровень (10) – обучающийся овладел всеми практическими умениями и навыками, предусмотренными программой за конкретный период.

*3. Общеучебные умения и навыки обучающихся*

*3.1. Учебно-интеллектуальные общеучебные умения и навыки: выполнение учебноисследовательской работы*

*Критерий:* правильность и самостоятельность в выполнении учебноисследовательской работы.

Минимальный уровень (1) – обучающийся испытывает серьезные затруднения при выполнении работы: нуждается в постоянной помощи и контроле педагога, не может самостоятельно написать аналитическое заключение.

Средний уровень (5) – обучающийся способен достаточно полно и грамотно проанализировать работу по всем основным параметрам и написать заключение с помощью педагога, других обучающихся.

Максимальный уровень (10) – обучающийся полностью самостоятельно проводит анализ работы, пишет грамотное аналитическое заключение, не испытывает трудностей при выполнении работы и не прибегает к помощи педагога, других обучающихся.

*Учебно-информационные общеучебные умения и навыки: работа с информационными источниками*

*Критерий:* самостоятельность в подборе и анализе информационных источников (литературных, компьютерных).

Минимальный уровень (1) – обучающийся испытывает серьезные затруднения при работе с любыми источниками информации, нуждается в постоянной помощи и контроле педагога.

Средний уровень (5) – обучающийся самостоятельно работает только с самыми популярными источниками информации, иногда прибегает к помощи педагога.

Максимальный уровень (10) – обучающийся самостоятельно работает с любыми источниками информации, не испытывает особых трудностей.

*3.2. Учебно-организационные общеучебные умения и навыки: подготовка и уборка рабочего места*

*Критерий:* самостоятельность и правильность подготовки своего рабочего места к деятельности, правильность уборки рабочего места.

Минимальный уровень (1) – обучающийся испытывает серьезные затруднения при подготовке рабочего места, нуждается в постоянной помощи и контроле педагога, не уделяет должного внимания правильности подготовки и уборки рабочего места.

Средний уровень (5) – обучающийся подготавливает рабочее место и убирает его за собой, обращаясь за помощью к педагогу или другим обучающимся; допускает незначительные ошибки, которые самостоятельно устраняет.

Максимальный уровень (10) – обучающийся полностью самостоятельно подготавливает рабочее место и убирает его за собой, не испытывает особых трудностей, не допускает ошибок.

*4. Личностные и профессиональные качества* 

*4.1. Качества, проявляемые обучающимися в процессе деятельности (трудолюбие, активность, аккуратность, ответственность)*

*Критерий:* проявление обучающимися трудолюбия, активности, аккуратности и ответственности в процессе выполнения работы.

Минимальный уровень (1) – обучающийся пассивен в процессе выполнения заданий, постоянно отвлекается, работает без удовольствия, работа выполнена не аккуратно, обучающийся не проявляет ответственности за порученное дело.

Средний уровень (5) – обучающийся достаточно трудолюбив, но иногда отвлекается от выполнения заданий, ответственно выполняет работу, допуская незначительные помарки, которые стремиться устранить.

Максимальный уровень (10) – обучающийся трудолюбив, отдает свои силы и энергию для выполнения заданий, порученных педагогом; способен активно заниматься работой, с удовольствием, не отвлекаясь, длительное время, выполняет работу очень аккуратно и ответственно.

### **Методическое обеспечение программы**

Дополнительная общеобразовательная программа курса ориентирована на большой объем практических, творческих работ с использованием компьютера. Работы с компьютером могут проводиться в следующих формах. Это:

- 1. ДЕМОНСТРАЦИОННАЯ работу на компьютере выполняет учитель, а учащиеся наблюдают.
- 2. ФРОНТАЛЬНАЯ недлительная, но синхронная работа учащихся по освоению или закреплению материала под руководством учителя.
- 3. САМОСТОЯТЕЛЬНАЯ выполнение самостоятельной работы с компьютером в пределах одного, двух или части урока. Учитель обеспечивает индивидуальный контроль за работой учащихся.

В дополнительной общеобразовательной программе для решения поставленных задач применяются также и беседы, вводящие детей в мир основных понятий информатики, практические работы с использованием готовых программных продуктов, а также программы, написанные самим учителем, уроки-игры, творческие уроки с элементами логики и дидактических игр, которые рассматриваются как один из ведущих методических приемов в организации творческой работы.

**Техническое оснащение**: компьютеры, мультимедийный проектор, сканер, принтер, колонки, интерактивная доска.

*Литература и электронные ресурсы для учащихся:*

- 1. Электронный мультимедийный учебник по созданию презентации в PowerPoint.
- 2. Учебник (руководство) по html.

3. Новейшая энциклопедия персонального компьютера 2003.-М.: ОЛМА-ПРЕСС,2003.-920 с.:ил.

- 4. Денисов А. Интернет:самоучитель.- СПб.:Питер, 2000.
- 5. Денисов А. Microsoft Internet Explorer 5 : справочник.- СПб.:Питер, 2000.
- 6. Шафран Э. Создание web-страниц; Самоучитель.- СПб.:Питер, 2000.
- 7. Программа Intel «Путь к успеху»/ Практическое руководство.2006-2007 г

8. Программа Intel «Путь к успеху»/ «Технологии и местное сообщество».2006- 2007 г.

*Литература и электронные ресурсы для педагогических работников:*

1. Брыксина О.Ф. Планируем урок информационной культуры в начальных классах. // Информатика и образование. – 2001. – 2. – С. 86-93.

2. Горячев А.В. О понятии "Информационная грамотность. // Информатика и образование. – 2001. –№8 – С. 14-17.

3. Грязнова ЕМ. Занимательная информатика в начальной школе // Информатика и образование. – 2006. –№6. – С.77 - 87.

4. ЕфимоваО. Курс компьютерной технологии с основами информатики: Уч. пособие / О. Ефимова, В. Морорзов, Н.Угринович. - М.: ООО «Издательство АСТ»; ABF, 2003. - 424с.

5. Журова СМ. Внеурочные занятия по информатике // Информатика и образование. – 2006. –5. – С. 8-13.

6. Симонович С.В., Евсеев Г.А., Алексеев А.Г. Специальная информатика: учебное пособие. – М.: АСТ-ГГРЕСС: ИнфоркомПресс, 2000. – 400 с.

7. Швачко Н.В. Основные аспекты преподавания темы "Информация" в начальной школе // Информатика и образование. – 2006. –№9. –С. 29- 43.

8. Якиманская И.С. Личностно-ориентированное обучение в современной школе – М.: Сентябрь, 1996. – 96 с.

9. 1september.ru (Фестиваль педагогических идей 2008\2009// Авторская программа кружковых занятий по информатике (младшие классы). Васильева Л. Д.

### **Приложения**

#### **Комплекс упражнений гимнастики для глаз**

1. Быстро поморгать, закрыть глаза и посидеть спокойно, медленно считая до 5. Повторить 4—5 раз.

2. Крепко зажмурить глаза (считать до 3), открыть их и посмотреть вдаль (считать до 5). Повторить 4—5 раз.

3. Вытянуть правую руку вперед. Следить глазами, не поворачивая головы, за медленным движением указательного пальца вытянутой руки влево и вправо, вверх и вниз. Повторить 4—5 раз.

4. Посмотреть на указательный палец вытянутой руки на счет 1—4, потом перенести взор вдаль на счет 1—6. Повторить 4—5 раз.

5. В среднем темпе проделать 3—4 круговых движения глазами в правую сторону, столько же в левую сторону. Расслабив глазные мышцы, посмотреть вдаль на счет 1—6. Повторить 1—2 раза.

6. Сидя за столом, расслабиться и медленно подвигать глазами слева направо. Затем справа налево. Повторить 3 раза в каждую сторону.

7. Медленно переводить взгляд вверх-вниз, затем наоборот. Повторить 3 раза.

8. Представить вращающийся перед вами обод велосипедного колеса и, наметив на нем определенную точку, следить за вращением этой точки. Сначала в одну сторону, затем в другую. Повторить 3 раза.

9. Сложить ладони так, чтобы образовался треугольник, закрыть этим треугольником глаза и повторить все упражнения в той последовательности, какая описана выше. Глаза под ладонями должны быть открытыми, но ладони, неплотно лежащие на глазницах, не должны пропускать свет.

Рекомендуется использовать различные цветные фигуры В. Ф. Базарного (овалы, восьмерки, зигзаги, спирали), нарисованные на листе ватмана. Толщина линии — 1 см.

Анкета №1

Каким учебным предметам ты отдаешь предпочтение?

Считаете ли информатику интересным предметом?

Почему информатика интересный предмет? (нужное подчеркнуть)

а) развивает логическое мышление;

б) знание предмета будет необходимо в моей будущей профессиональной деятельности;

в) нравится работать на компьютере;

г) нравится работать самостоятельно над индивидуальными

заданиями:

д) назовите другие причины

Считаете ли информатику трудным предметом: (нужное подчеркнуть)

а) это самый трудный предмет;

б) предмет трудный наряду с другими;

в) я не прилагаю особых усилий при изучении информатики;

г) это самый простой предмет;

д) назовите другие причины

Что вызывает затруднения в изучении информатики: (нужное подчеркнуть)

а) пробелы в знаниях по информатике;

б) пробелы в знаниях по математике;

в) необходимость логического мышления;

г) необходимость самостоятельной работы;

д) высокий темп работы на уроке;

е) невнимательность;

ж) непонятное изложение материала учителем;

з) недостаточно консультаций, дополнительных занятий;

и) назовите другие причины

Может ли современный человек обойтись без знаний информатики? (Да, нет)

Хотели бы вы посещать кружок (факультатив) по информатике? Чем бы хотелось в нем заниматься?

Результаты анкетирования позволят скорректировать дальнейшую работу в классах.

# Тестовые задания

В содержании тестов включены задания по наиболее значимому изученному материалу.

В данном контрольном (срезовом) тесте предложены задания по следующим темам: Информация и информационные процессы;

Компьютер;

Текстовый редактор MS Word;

Целью проведения контрольного среза является проверка уровня усвоения предусмотренного программой теоретического материала приобретения  $\mathbf{M}$ практических навыков использования современных ПК.

Тест разработан в пяти вариантах одинаковой сложности с количеством вопросов (заданий) – 10.

К каждому варианту прилагаются эталоны правильных ответов.

Контрольный срез состоит из тестовых заданий 3 форм - открытой, закрытой и на соответствие.

Время на выполнение данной работы отводится 20 мин.

Для оценивания результатов тестовой работы можно применить следующие критерии оценки: за правильный ответ - 1 балл,

оценка «5» за 9 - 10 баллов

оценка «4» за 7 - 8 баллов

оценка «3» за 5 - 6 баллов

оценка «2» за 0 - 4 балла.

# ВАРИАНТ 1

# Тема 1. Информация. Информационные процессы.

ТЗ - 1. (форма - открытая)

Закончи предложение: Информация - это...

Правильный ответ: сведения, знания, получаемые человеком из внешнего мира через органы чувств.

# Тема 2. Компьютер.

ТЗ - 2. (форма - закрытая)

Архитектура компьютера - это...

техническое описание деталей устройств компьютера

описание устройств для ввода - вывода информации

описание программного обеспечения для работы компьютера

список устройств подключенных к ПК

Правильный ответ: 1.

# Тема 2. Компьютер.

ТЗ - 3. (форма - на соответствие)

Установи соответствие:

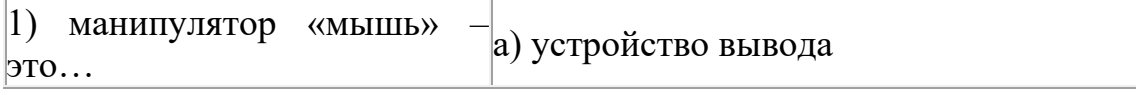

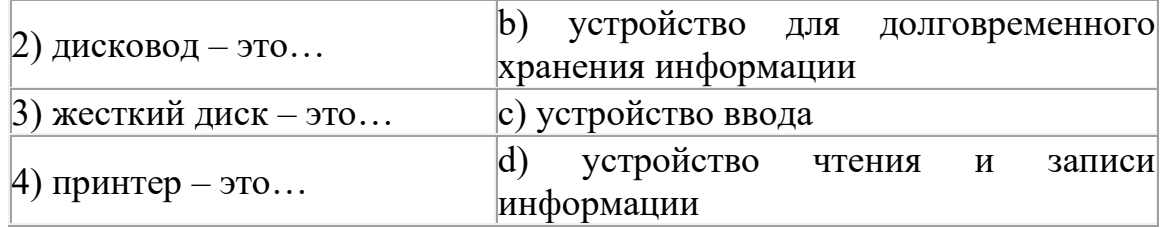

# *Правильный ответ: 1 c; 2 d; 3 b; 4 a.*

**Тема 3. Текстовый редактор MS Word.**

ТЗ - 4. (форма - закрытая)

При создании нового документа в Microsoft Word по умолчанию создается документ с названием:

Книга1;

Новый документ1;

Документ1;

Документ.

*Правильный ответ: 3.*

# **Тема 3. Текстовый редактор MS Word.**

ТЗ - 5. (форма - закрытая)

Редактирование текста представляет собой:

процесс внесения изменений в имеющийся текст;

процедуру сохранения текста на диске в виде текстового файла;

процесс передачи текстовой информации по компьютерной сети;

процедуру считывания с внешнего запоминающего устройства ранее созданного текста.

*Правильный ответ: 1.*

# **Тема 3. Текстовый редактор MS Word.**

ТЗ - 6. (форма - закрытая) Колонтитул может содержать: любой текст; Ф. И. О. автора документа; название документа; дату создания документа. *Правильный ответ: 1.*

# Сводная таблица результатов образовательной деятельности обучающихся объединения «Основы компьютерной грамотности»

Учебный год

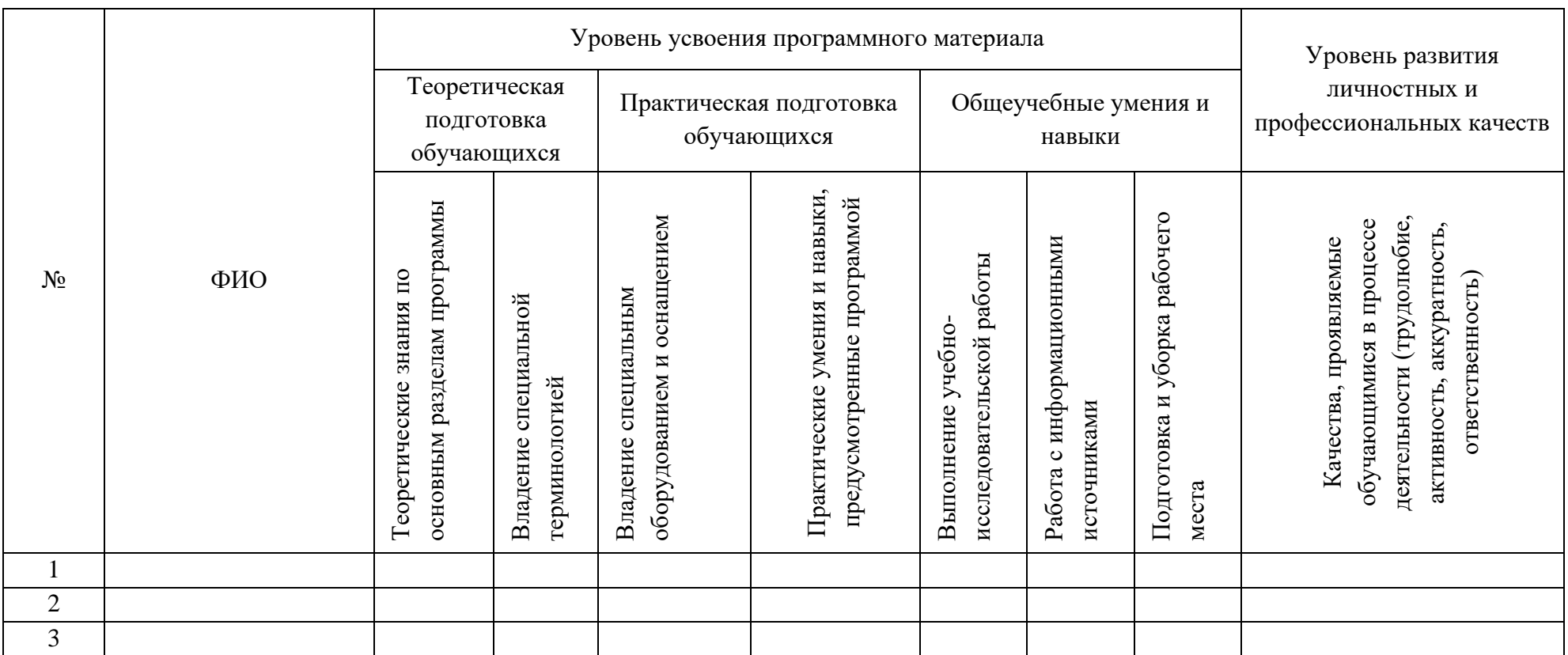

#### *Приложение 5*

Практическая работа по теме:

« П а н е л ь и н с т р у м е н т о в р и с о в а н и е »

1. Создайте документ по предложенному образцу.

*Цилиндр* – это тело, которое получается при вращении прямоугольника около своей стороны, как около оси:  $S_{60k, n06} = 2 \pi R h$ ;  $V = \pi R^2 h$ .

*Конус* – это тело, которое получается при вращении прямоугольного треугольника около своего катета, как около оси:  $S_{\text{60K}.1006.}} = \pi R L; \ V = \pi R^2 h/3.$ 

*Шар* – это тело, которое получается при вращении полукруга вокруг его диаметра, как вокруг оси:  $S_{\text{nos.}} = 4\pi R^2$ ;  $V = 4\pi R^3/3$ .

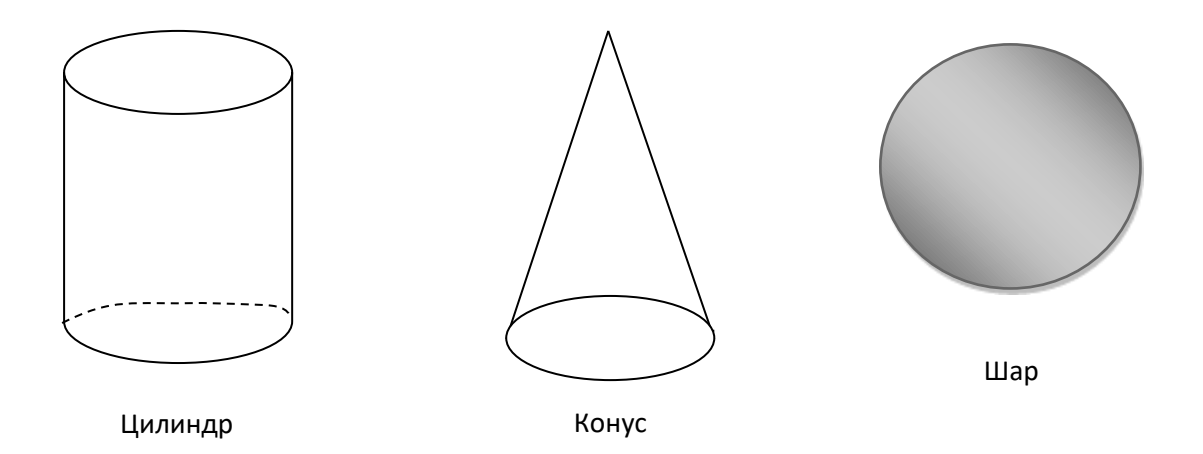

2. Сохраните файл в личной папке «Документы» под именем «Стереометрия».

3. Создайте документ по предложенному образцу.

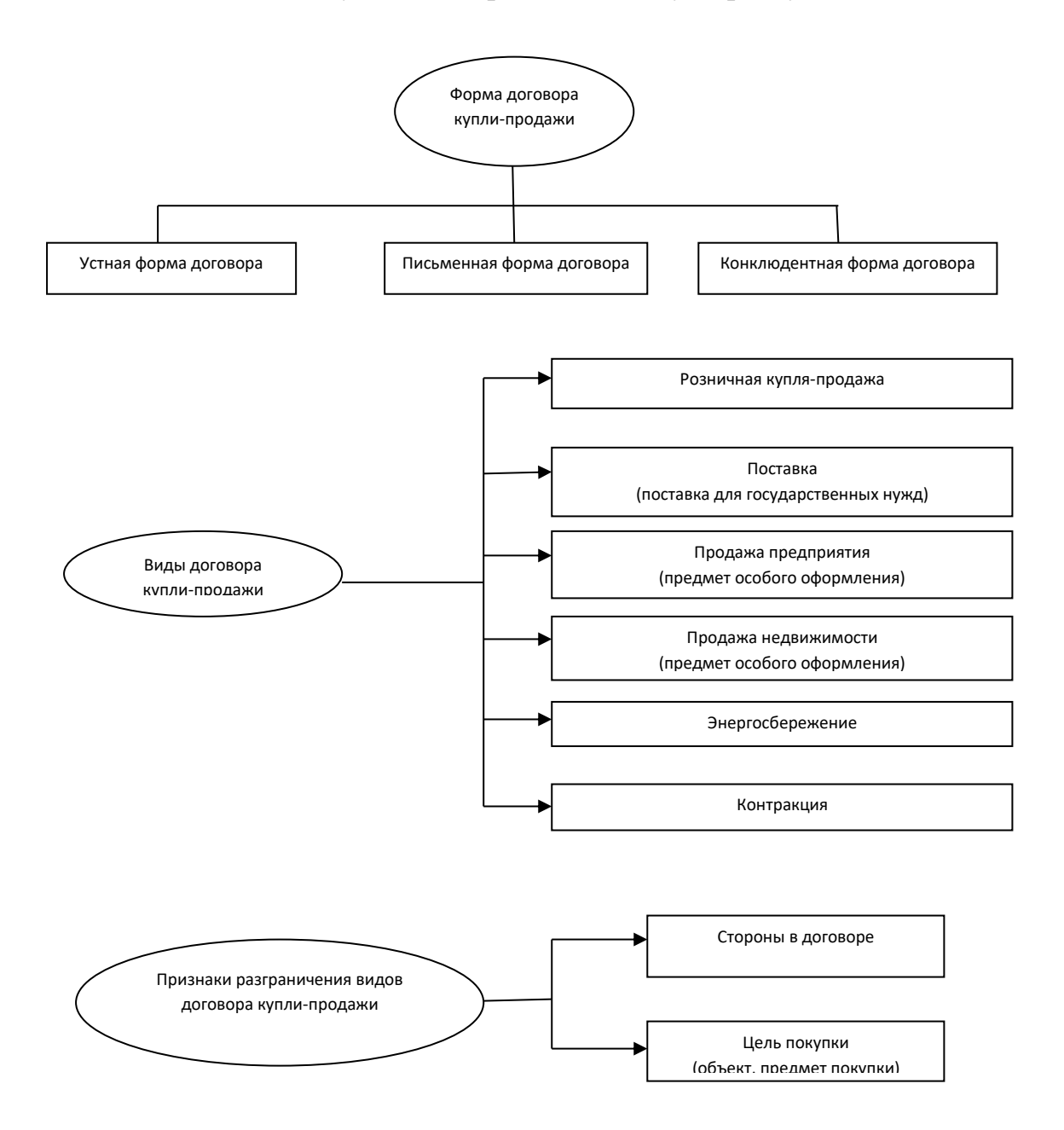

4. Сохраните файл в личной папке «Документы» под именем «Схемы».